# Instrukcja obsługi monitora MVC-6650

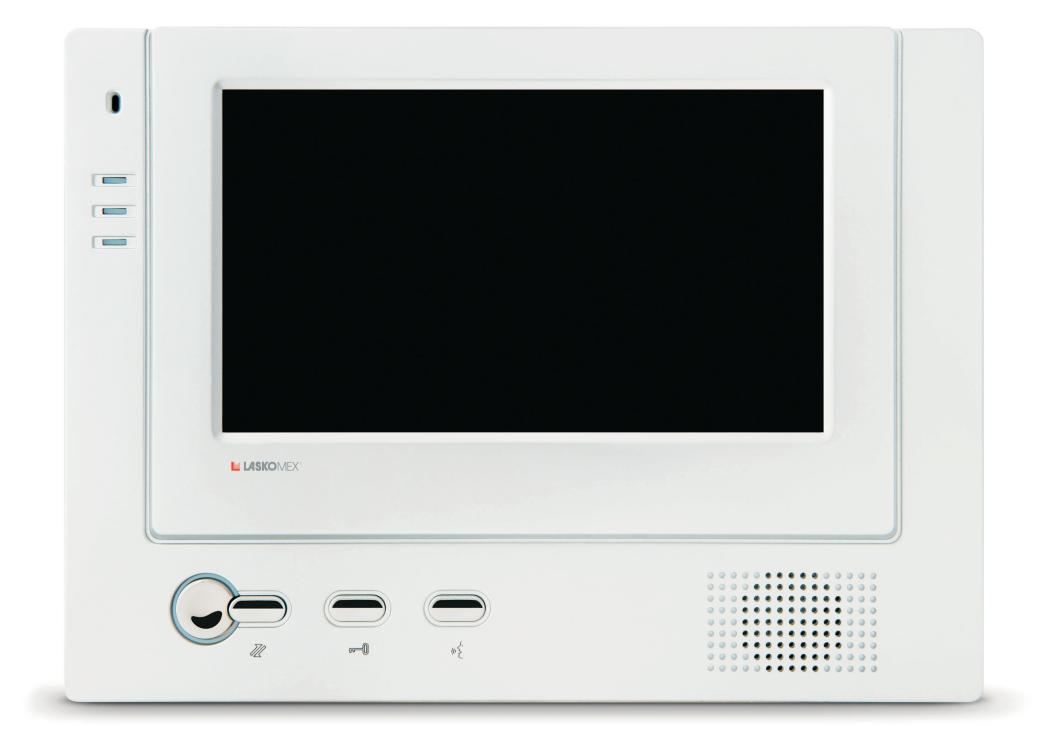

## Użytkowanie

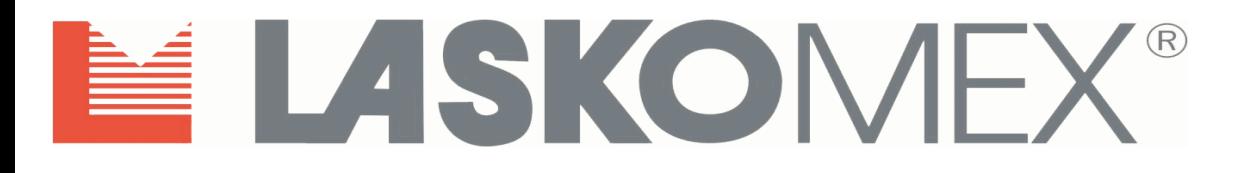

## **1. Bezpieczeñstwo u¿ytkowania i eksploatacji**

- Podłączenia monitora powinien dokonać odpowiednio przeszkolony instalator.
- Monitor podłączyć do instalacji przy wyłączonym zasilaniu. Zasilanie podłączyć po upewnieniu się, że inne połączenia wykonane są prawidłowo.
- Monitor powinien być zamontować w łatwo dostępnym miejscu w taki sposób, aby nie stwarzał utrudnienia w użytkowaniu lub zagrożenia.
- Zabronione jest podłączanie monitora do instalacji innej niż instalacja domofonowa wykonana zgodnie z wymaganiami i zaleceniami producenta.
- Rozmieszczenie gniazd połączeniowych i elementów regulacyjnych pokazano na nalepce umieszczonej na tylnej pokrywie monitora.
- Monitor nie powinien być narażony na działanie wysokiej temperatury oraz wilgoci; należy chronić przed zalaniem wszelkimi płynami.
- Nie należy zakrywać otworów w obudowie monitora, ponieważ może to spowodować niewłaściwe działanie urządzenia.
- Nie należy wkładać żadnych metalowych przedmiotów w otwory znajdujące się w obudowie monitora, ponieważ grozi to uszkodzeniem urządzenia.
- Podłączenie do zacisków monitora zasilania ze źródeł innych, niż oryginalny zasilacz jest zabronione, ponieważ może to doprowadzić do uszkodzenia monitora lub pożaru.
- Samodzielna naprawa urządzeń wchodzących w skład zestawu jest zabroniona, następuje utrata gwarancji.
- Nie należy przykładać ucha do otworów głośnika w monitorze, ponieważ w przypadku pojawienia się głośnej sygnalizacji akustycznej może nastąpić uszkodzenie słuchu.

## **2. Przeznaczenie monitora**

MVC-6650 to monitor głośnomówiący, pracujący w układzie DUPLEX – nie jest wymagane wciskanie żadnych przycisków aby prowadzić rozmowę.

Monitor MVC-6650 dedykowany jest do cyfrowych systemów domofonowych firmy Laskomex (CD-2501, CD-2502 i CD-3100). Współpracuje on także z panelem piętrowym BVC-6501, który umożliwia połączenia audio i wideo. Zamiennie z panelem piętrowym BVC-6501 można stosować kamerę kolorową o poborze prądu nie przekraczającym 250mA przy napięciu zasilającym 12V DC (CAM2). Dodatkowo monitor umożliwia podgląd, bez możliwości nawiązania łączności audio, z dodatkowych kamer CAM3 i CAM4.

Monitor nie ma możliwości sterowania napędem bramowym.

Monitor można zasilać bezpośrednio z indywidualnego zasilacza

stabilizowanego 13,5V DC/1A lub z rozdzielacza sygnału wideo CVR-2, do którego podłączono zasilacz centralny 15V DC/4A.

Centralny zasilacz umożliwia zarówno zasilenie rozdzielacza CVR-2 jak i 4 monitorów podpiętych do wyjść.

Dodatkowe kamery CAM3 i CAM4 wymagają osobnego zasilacza 12V DC stabil./0,8A. Zasilacz ten nie wchodzi w wyposażenie standardowe monitora.

#### **3. Korzystanie z monitora**

W monitorze znajdują się trzy przyciski:

- Podgląd ( $\rightleftarrows$ ) włączanie i przełączanie podglądu z kamer, zakańczanie połączenia, przedłużanie czasu trwania połączenia
- Zamek ( $\approx$ ) sterowanie elektrozaczepem, zmiana głośności sygnalizacji akustycznej monitora
- **Rozmowa** ( $(\mathbf{F}^{\mathbf{L}})$  odbieranie i nawiązywanie połączeń, załączanie toru akustycznego monitor - panel, przedłużanie czasu trwania połaczenia

U dołu monitora znajdują się trzy potencjometry służące do płynnej regulacji głośności rozmowy  $(\vec{U}^{\prime\prime})$ , nasycenia barw ( $\bullet$ ) oraz jasności obrazu ( $\bigstar$ ). Monitor wyposażony jest również w trzy diody sygnalizacyjne.

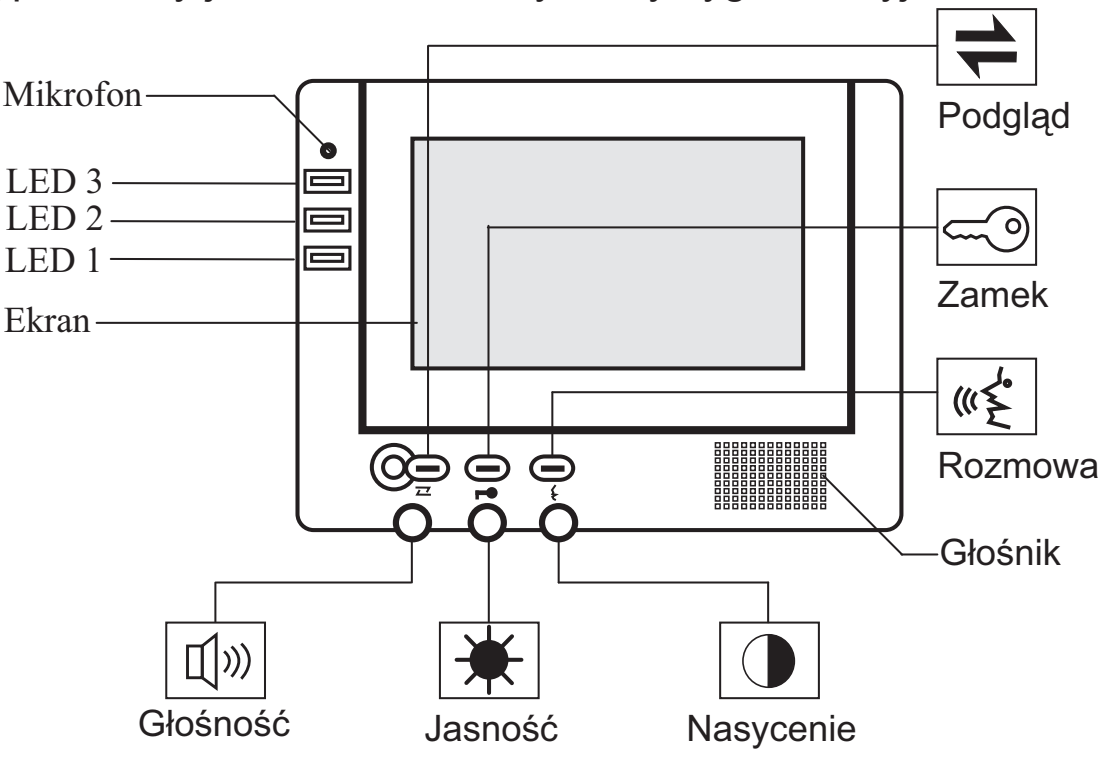

Rys. 1 Widok monitora MVC-6650

## **3.1. Połączenie z panela zewnętrznego CD-xxxx**

Opisano w punkcie 4.1.

## **3.2. Połączenie z panela piętrowego BVC-6501.**

Aby nawiązać połączenie po wywołaniu z panela piętrowego należy wcisnąć w monitorze przycisk ROZMOWA. Można to zrobić w czasie dzwonienia monitora lub bezpośrednio po nim. Połączenie można też nawiązać wciskając przycisk ROZMOWA w czasie, kiedy załączony jest podgląd kamery z panela. Użytkownik może słuchać co mówi jego rozmówca oraz sam mówić do mikrofonu bez wciskania jakichkolwiek przycisków - tory akustyczne przełączają się automatycznie.

Jeśli zachodzi taka potrzeba można wymusić załączenie toru akustycznego monitor - panel poprzez przytrzymanie klawisza ROZMOWA w momencie, w którym mówimy (tryb SIMPLEX).

Czas rozmowy jest limitowany do 2 minut. Ostatnie 10 sekund limitu czasowego sygnalizowane jest szybkim miganiem diody LED2 (dla głośnej sygnalizacji sygnałów akustycznych). W przypadku ściszonej sygnalizacji sygnałów akustycznych miga dioda LED1. Naciśnięcie przycisku PODGLĄD bądź przycisku ROZMOWA podczas migania diody przedłuża czas podglądu lub rozmowy o jedną minutę.

Nawiązanie połączenia audio z panelem BVC sygnalizowane jest ciągłym świeceniem diody sygnalizacyjnej LED3.

Gdy załączony jest podgląd z kamery w panelu zewnętrznym lub panelu piętrowym, to w momencie wywołania z drugiego źródła, podgląd obrazu przełączy się automatycznie na to źródło oraz nastąpi wywołanie sygnalizowane odpowiednim dźwiękiem.

Odebranie drugiej rozmowy jest możliwe po przełączeniu podglądu kamery na źródło, z którego monitor jest wywoływany (wciśnięcie przycisku PODGLĄD), a następnie wciśnięciu przycisku ROZMOWA. Nie powoduje to zakończenia trwającego już połączenia.

Przełączając podgląd pomiędzy kamerami zmieniamy także rozmówcę (tor audio przełącza się równocześnie z torem video).

#### **3.3. Sterowanie elektrozaczepem.**

Elektrozaczep można uruchomić tylko podczas aktywnego połączenia wciskając przycisk ZAMEK.

*Dotyczy systemu CD:*

- Uruchomienie elektrozaczepu sygnalizowane jest chwilowym zgaśnięciem diody sygnalizacyjnej LED1 (LED2 dla sygnalizacji ściszonej).

- Po wciśnięciu przycisku ZAMEK połączenie zakończy się automatycznie po kilku sekundach lub wcześniej, jeżeli zostanie dłużej wciśnięty przycisk PODGLAD.

#### *Dotyczy panela piêtrowego BVC-6501:*

- W momencie uruchamiania elektrozaczepu sterowanego z panela piętrowego widoczne jest mignięcie obrazu na ekranie monitora.

#### Funkcja "Szybkie wejście" (dostępna w systemach CD-2502 i CD-3100)

Funkcja dostępna jest wyłącznie w systemie CD w układzie z wejściem głównym i wejściami podrzędnymi. Po nawiązaniu połączenia przez osobę odwiedzającą przy wejściu głównym lokator zwalnia elektrozaczep używając przycisku ZAMEK, a nastepnie wciska przycisk ROZMOWA - w głośniku pojawią się krótkie dźwięki o narastających tonach sygnalizujące aktywowanie funkcji szybkiego wejścia. Ponowne wciśniecie przycisku ROZMOWA spowoduje wyłączenie funkcji. Osoba odwiedzająca podchodzi następnie do wejścia podrzędnego prowadzącego do lokalu, w którym aktywowano funkcjê i wybiera jego numer. Elektrozaczep zostaje zwolniony automatycznie (co jest sygnalizowane w monitorze serią krótkich dźwięków oraz załączeniem podglądu z kamery wejścia podrzędnego) bez konieczności ponownego nawiązywania połączenia z lokalem.

### **3.4. Zakoñczenie rozmowy.**

- Lokator może w dowolnym momencie zakończyć rozmowę, przytrzymując dłużej przycisk PODGLĄD w monitorze. Jeżeli nawiązane były dwa połączenia, to monitor przełączy się wówczas na drugiego rozmówcę.

#### *Dotyczy systemu CD*

- Rozmowę z systemu CD może również zakończyć osoba odwiedzająca wybierając z klawiatury panela zewnętrznego pole z symbolem C.
- Po upływie ustalonego limitu czasowego rozmowa zostanie zakończona automatycznie przez centralę domofonową. Na 10 s przed zakończeniem rozmowy w głośnikach monitora i panela zewnętrznego systemu CD pojawią się co 1s krótkie sygnały akustyczne. Standardowo czas rozmowy wynosi 120s, jednak może on zostać zmieniony przez instalatora.

#### *Dotyczy panela piêtrowego BVC-6501*

- Rozmowa zostanie zakończona automatycznie, jeżeli upłynął jej limit czasowy ustalony w monitorze (2 min.), a użytkownik nie przedłużył go wciskając krótko przycisk PODGLĄD lub ROZMOWA.

## **3.5. Podglad obrazu z kamery.**

W dowolnym momencie możliwe jest włączenie podglądu z kamery w panelu zewnętrznym systemu CD, panelu piętrowym BVC-6501 (lub zamiennie kamery dodatkowej) bądź kamer ze źródeł CAM3 i CAM4 poprzez wciśnięcie przycisku PODGLAD w monitorze.

W przypadku systemu CD włączenie podglądu możliwe jest pod warunkiem, że w chwili właczenia nie jest prowadzona rozmowa z innym abonentem. Zajęcie linii sygnalizowane jest we wszystkich innych monitorach szybkim miganiem diody sygnalizacyjnej LED1 (LED2 dla sygnalizacji ściszonej).

#### **Uwaga!**

Warunkiem załączenia podglądu z kamery w panelu zewnętrznym jest włączenie ciągłego sposobu zasilania kamery - parametr ustawiany przez instalatora.

Włączenie podglądu nie jest możliwe w przypadku wyłączonej sygnalizacji akustycznej.

Pierwsze naciśnięcie przycisku PODGLAD uruchamia monitor i pokazuje obraz z kamery, której obraz był widoczny podczas ostatniego uruchomienia monitora. Jeśli nie jest to możliwe (system CD jest zajęty), to załączany jest podgląd z panela piętrowego BVC-6501 lub kamery dodatkowej. W przypadku braku panela piêtrowego oraz innych dodatkowych kamer, na ekranie monitora widoczny jest czarny obraz.

Kolejne naciśnięcia przycisku PODGLĄD pozwalają sekwencyjnie przełączać źródło obrazu - panel zewnętrzny, panel piętrowy, CAM3 i CAM4.

Podobnie jak w przypadku rozmowy, czas podglądu jest limitowany do 2 minut. Ostatnie 10 sekund limitu czasowego sygnalizowane jest szybkim miganiem diody LED1 lub LED2. Naciśnięcie przycisku PODGLĄD podczas migania diody przedłuża czas podglądu o 60 sekund. Podgląd można w każdej chwili wyłączyć przytrzymując dłużej przycisk PODGLĄD.

## **3.6. Regulacja monitora.**

Monitor wyposażony jest w płynną regulację głośności rozmowy, nasycenia barw i jasności obrazu oraz trójstopniową regulację sygnałów akustycznych (wywołanie z panela zewnętrznego, wywołanie z panela piętrowego, dzwonek do drzwi). Aby zmienić głośność rozmowy należy zmienić położenie pokrętła potencjometru u dołu monitora tak, aby osiągnąć wymaganą głośność.

Głośność sygnalizacji akustycznej może być zmieniona tylko w przypadku, gdy nie jest nawiązane żadne połączenie. W tym celu należy nacisnąć i przytrzymać przycisk ZAMEK do momentu zmiany świecenia diod LED1 lub LED2 (ok. 2s). LED1 oznacza sygnalizację głośną, LED2 – ściszoną, natomiast migająca dioda LED2 - wyłączoną (nie ma możliwości nawiązywania połączeń oraz podglądu z kamer).

Kolejne dłuższe naciśnięcia przycisku ZAMEK powodują sekwencyjną zmianę głośności (głośna, cicha, wyłączona) oraz stanu świecenia diod LED1 i LED2. Ustawiony poziom głośności jest zapamiętywany również po zaniku zasilania monitora.

## **4. Korzystanie z domofonu CD-xxxx**

## **4.1. Nawiązanie połączenia; prowadzenie rozmowy**

Dotykając pól oznaczonych cyframi w panelu zewnętrznym wybrać numer lokalu. Numer ten powinien pojawić się na wyświetlaczu. Czas pomiędzy wprowadzeniem kolejnych cyfr wybieranego numeru nie powinien przekroczyć 3s. Po upływie tego czasu system CD rozpocznie nawiązywanie połączenia z numerem widocznym na wyświetlaczu.

Jeśli podczas wybierania numeru wystąpił błąd, należy skasować błędny numer dotykając pola "C" i wprowadzić poprawną wartość.

Pojawienie się na wyświetlaczu komunikatu OFF po wybraniu numeru oznacza, że numer ten nie jest obsługiwany przez centralę.

Z klawiatury można wybierać numery nie większe niż 999 (dla CD-2100 i CD-2500) oraz 9998 dla CD-2501, CD-2502, CD-3000 oraz CD-3100.

Wybranie z klawiatury numeru lokalu odpowiadającego numerowi monitora powoduje pojawienie się w nim sygnału wywołania trwającego standardowo 30 sekund oraz obrazu z kamery umieszczonej w panelu zewnętrznym systemu CD. Kolejne 30 sekund monitor oczekuje na odebranie połączenia, po czym połączenie zostaje przerwane. Jeżeli do tego czasu wciśnięty zostanie w monitorze przycisk ROZMOWA (patrz rys.1), spowoduje to zestawienie połączenia umożliwiając prowadzenie rozmowy, podgląd z kamery oraz sterowanie elektrozaczepem za pomocą przycisku ZAMEK.

Czas rozmowy jest standardowo ograniczony do 120s. Powyższe parametry czasowe mogą zostać zmienione przez instalatora systemu. Ostatnie 10s limitu czasowego sygnalizowane jest szybkim miganiem diody LED2 (LED1 dla sygnalizacji ściszonej).

Monitor jest w stanie nawiązanego połączenia, co sygnalizowane jest jednoczesnym świeceniem diod LED1 i LED2.

Użytkownik może słuchać co mówi jego rozmówca oraz sam mówić do mikrofonu bez wciskania jakichkolwiek przycisków - tory akustyczne przełączane są automatycznie.

W przypadku kiedy poziom zakłóceń akustycznych (hałasu) przedostających się do panela zewnętrznego jest zbyt duży i nie można wymusić mówiąc do mikrofonu monitora, załączenia toru akustycznego monitor - panel, należy wymusić załączenie tego toru poprzez wciśnięcie przycisku ROZMOWA na czas kiedy mówimy.

## **4.2. Korzystanie z zamka szyfrowego w systemie CD**

Użytkownicy cyfrowych systemów domofonowych mogą korzystać z zamka szyfrowego. Numer kodu wejściowego jest ustalany indywidualnie dla każdego lokalu. Numer ten przekazuje instalator, może też dokonać jego zmiany na życzenie lokatora. Lokator może też zmienić kod samodzielnie - patrz punkt 4.4.

Aby skorzystać z zamka szyfrowego należy:

- wybrać na klawiaturze numer swojego lokalu pojawi się on na wyświetlaczu
- wcisnąć na klawiaturze pole oznaczone symbolem klucza
- wprowadzić kod wejściowy

Cyfry "0" w kodzie są cyframi znaczącymi i nie można ich pomijać, nawet jeśli są na pierwszym miejscu!

Wprowadzenie poprawnego kodu powoduje odblokowanie elektrozaczepu.

Użycie kodu wejściowego sygnalizowane jest krótkimi sygnałami dźwiękowymi w monitorze zainstalowanym w lokalu, którego kodem posłużono się przy otwieraniu elektrozaczepu oraz załączeniem podglądu z kamery. W przypadku użycia błędnego kodu sygnalizowane jest to w monitorze dwoma dłuższymi sygnałami dźwiękowymi oraz załączeniem podglądu z kamery.

## **4.3. Korzystanie z kluczy elektronicznych w systemie CD**

Aby odblokować wejście kluczem iButton (DALLAS) należy przyłożyć go do czytnika w panelu zewnętrznym. Jeżeli odczytany z klucza numer seryjny odpowiada jednemu z zaprogramowanych wcześniej numerów znajdujących się w pamięci systemu CD, domofon zwolni zaczep.

Użycie klucza iButton sygnalizowane jest krótkimi sygnałami dźwiękowymi

w monitorze zainstalowanym w lokalu, którego kluczem posłużono się przy otwieraniu elektrozaczepu.

Lokator może sam rejestrować kolejne klucze elektroniczne (patrz punkt 4.4) jednak tylko przy wejściu prowadzącym do jego mieszkania. Klucze do otwierania wejścia głównego musi rejestrować instalator.

## **4.4. Menu u¿ytkownika w systemie CD (tylko CD-2502 i CD-3100)**

Menu to jest dostępne w systemach o nazwie 2502 lub 3100. Aby sprawdzić z jakim systemem mamy do czynienia należy wybrać na klawiaturze panela cztery razy przycisk 9, po chwili na wyświetlaczu panela pojawi się nazwa systemu, a następnie wersja oprogramowania.

Korzystając z klawiatury panela zewnętrznego (dotyczy wejścia podrzędnego) lokator może zmienić niektóre parametry pracy wideodomofonu takie jak:

- ton wywołania,
- głośność wywołania,
- liczba dzwonków,
- kod zamka szyfrowego,
- zarejestrować nowe klucze elektroniczne.

Aby dokonać zmian lokator musi aktywować menu użytkownika. Potrzebna jest do tego pomoc osoby znajdującej się w mieszkaniu.

#### Uruchomienie menu użytkownika:

- a) Nawiązać połączenie z lokalem (tylko z panela podrzędnego).
- b) Wcisnąć przycisk ze znakiem klucza i wciąż trzymając poprosić osobę w mieszkaniu, aby pięciokrotnie wcisnęła w monitorze przycisk ZAMEK. Aktywowanie funkcji sygnalizowane jest krótkim sygnałem dźwiękowym w głośniku monitora i panela zewnętrznego oraz chwilowym pojawieniem się na wyświetlaczu panela komunikatu [OPC].
- c) Zakończyć rozmowę.
- d) Wybrać numer lokalu, a następnie wcisnąć klawisz KLUCZ oraz wprowadzić kod zamka szyfrowego. Na wyświetlaczu pojawi się menu użytkownika, w którym możliwa jest edycja parametrów (patrz rysunek poniżej).

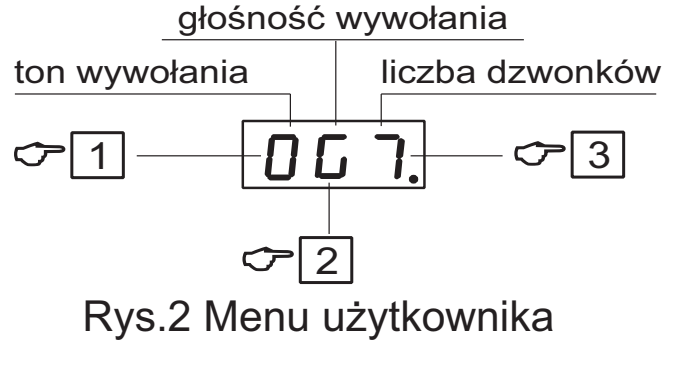

- [1] Pierwszy znak na wyświetlaczu określa ton wywołania (0...7). Sygnał wywołania można zmieniać, wciskając klawisz oznaczony numerem [1].
- [2] Drugi znak na wyświetlaczu określa głośność wywołania (G głośny, N - narastający, C - cichy, U - umiarkowany). Wybór sygnału narastającego ma sens przy liczbie sygnałów wywołania większej niż 1. Głośność zmienia się klawiszem [2].
- [3] Trzeci znak na wyświetlaczu oznacza liczbę dzwonków (decyduje o tym, jak długo dzwoni unifon). Liczbę sygnałów zmienia się klawiszem [3].

#### **Zmiana kodu zamka szyfrowego**

Aby zmienić kod zamka szyfrowego należy uruchomić menu użytkownika i wybrać klawisz [0]. Na chwilę pojawią się komunikaty [NEU], [CODE], a następnie cztery poziome kreski, po czym należy wprowadzić nowy kod zamka szyfrowego. Nowe hasło należy wprowadzić dwukrotnie. Opcja zmiany kodu przez użytkownika może być zablokowana przez instalatora!

#### **Rejestrowanie nowego klucza elektronicznego**

W menu użytkownika wybrać numer 8, na wyświetlaczu pojawi się komunikat [ADD]. Do czytnika przyłożyć klucz elektroniczny. Komunikat [NEU] oznacza, że klucz został zapisany w pamięci z przypisaniem do lokalu. Jeżeli do czytnika został przyłożony zarejestrowany wcześniej klucz, na wyświetlaczu pojawi siê komunikat [OLD].

#### Wyjście z menu użytkownika

Aby wyjść z edycji menu użytkownika (nie wychodząc z całej procedury) w celu sprawdzenia działania nastaw oraz późniejszego dokonania ewentualnych zmian wciskamy klawisz KLUCZ. Istnieje wówczas możliwość nawiązywania połączeń.

Aby definitywnie wyjść z całej procedury wciskamy klawisz [C]. W tym przypadku ponowne wejście do menu wymaga powtórzenia całej procedury od początku.

Po upływie czasu bezczynności około 4 minut dostęp do menu użytkownika zostaje wyłączony automatycznie.

#### **5. Funkcja dzwonka**

W monitorze znajduje się generator, który może pełnić rolę dzwonka do drzwi. Generator ten uruchamiany jest przyciskiem dzwonkowym podłączonym do odpowiednich zacisków w monitorze.

Wciśnięcie przycisku dzwonka powoduje wygenerowanie dźwięku gongu. Jeżeli przycisk dzwonka zostanie wciśnięty podczas wywoływania monitora, to sygnał wywołania zostanie chwilowo zastąpiony dźwiękiem gongu, a następnie ponownie włączony.

Generator sygnałów akustycznych monitora generuje trzy rodzaje sygnałów:

- dzwonek do drzwi
- wywołanie z panela piętrowego BVC-6501
- wywołanie z panela zewnętrznego, podczas nawiązanego połączenia z panelem piętrowym BVC-6501

Wszystkie sygnały są automatycznie ściszane podczas prowadzenia rozmowy.

*Uwaga:* zacisków dzwonka (GB, B1) nie podłączać do żadnej innej instalacji elektrycznej, zwłaszcza sieci 230V.

### **6. Konserwacja**

- W przypadku zabrudzenia, monitor należy czyścić miękką, lekko wilgotną szmatką.
- Należy unikać zalania wodą lub inną cieczą wnętrza monitora, ponieważ może to spowodować uszkodzenie urządzenia.
- Nie należy stosować materiałów ściernych, mogących zarysować powierzchnię obudowy.
- Do czyszczenia nie należy stosować benzyny ani żadnych rozpuszczalników i silnych detergentów, ponieważ mogą one spowodować uszkodzenie lub odbarwienie powierzchni.

### **7. Dane techniczne**

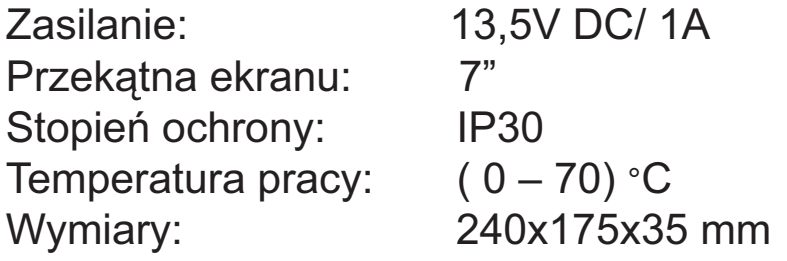

## **WSKAZÓWKI DOTYCZĄCE OCHRONY ŚRODOWISKA**

Produkt został oznaczony symbolem przekreślonego kosza, zgodnie z europejską dyrektywą 2002/96/WE o zużytym sprzęcie elektrycznym i elektronicznym. Po jego zużyciu lub zakończeniu użytkowania nie może być umieszczony wraz z innymi, zwykłymi odpadami pochodzącymi z gospodarstw domowych. Użytkownik produktu jest zobowiązany do oddania go prowadzącym zbieranie zużytego sprzętu elektrycznego i elektronicznego, jak lokalne zbiórki, sklepy, punkty wytypowane przez producenta oraz odpowiednie gminne jednostki zbierania odpadów.

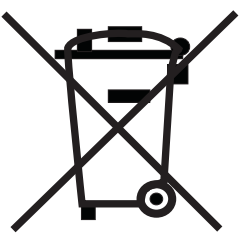

Lista punktów zbierania zużytego sprzętu firmy LASKOMEX dostępna jest na www.laskomex.com.pl lub pod nr telefonicznym 42 671 88 68.

Opakowanie produktu należy usuwać zgodnie z przepisami ochrony środowiska.

#### **Pamiêtaj!**

**Selektywne przekazywanie do utylizacji zu¿ytego sprzêtu elektrycznego i elektronicznego znacznie przyczynia siê do ochrony zdrowia i ¿ycia ludzi oraz ochrony rodowiska naturalnego.**

**Zwrot materia³ów opakowaniowych do obiegu materia³owego oszczêdza surowce i zmniejsza powstawanie odpadów.**

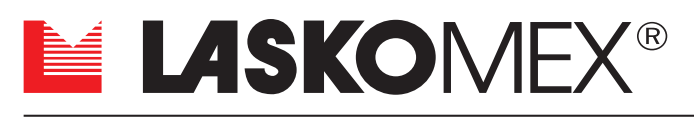

**V1.1 (2008-12-15)**

ul. Dabrowskiego 249, 93-231 Łódź, tel. (0-42) 671 88 00, fax 671 88 88 e-mail: laskomex@laskomex.com.pl, http://www.laskomex.com.pl